## **DX SPIDER**

# **Guida Utente DXCluster IZ3MEZ‐8**

#### **Che cos'è un DX Cluster**

Il DXCluster è un server in cui i Radioamatori possono collegarsi tramite la rete internet o tramite accesso in packet radio. La connessione gli permette di pubblicare una serie di informazioni attinenti all'attività radioamatoriale.

L'accesso al DXCluster condivide la presenza e l'attività di stazioni DX "rare", gli annunci generici con contenuto radioamatoriale, i messaggi contenenti bollettini sulle spedizioni DX, bollettini sulla propagazione ed altri servizi utili a tutta la comunità radioamatoriale nel mondo.

Al momento in tutto il mondo sono attivi 24h su 24h circa 400 server interconnessi in modalità di partnership, insieme garantiscono una costante distribuzione dei servizi DXCluster.

> North Atlantic<br>Ocean Africa South Pacific<br>Ocean bustral Antarctica

Questa immagine rappresenta il collegamento tra i nodi partner di IZ3MEZ‐8:

#### **Come collegarsi al DX Cluster**

Il collegamento ad un DXCluster può avvenire in due modi:

- Tramite la rete internet
- Tramite packet radio

Questa guida illustrerà il collegamento al DXCluster tramite la rete internet utilizzando una sessione telnet e il software VE7CC.

#### **Accesso telnet**

Da prompt o shell digitare il comando:

telnet cluster.iz3mez.it 8000

Vi si presenta il messaggio di "login":

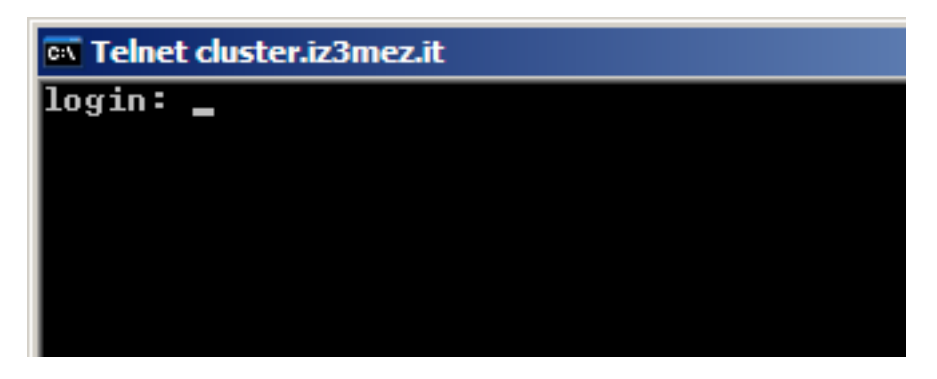

Inserite il vostro nominativo e date "Invio", se richiesta inserite la password che vi é stata fornita dall'amministratore (SySOp) del DXCluster.

Alcuni DXCluster sono configurati per permettere solo la ricezione di DX Spot, annunci e messaggi per gli utilizzatori non registrati; l'invio deve essere abilitato con la registrazione del nominativo o con la password.

Ad accesso avvenuto vi si presenta la schermata di benvenuto con le prime indicazioni e comunicazioni del DXCluster.

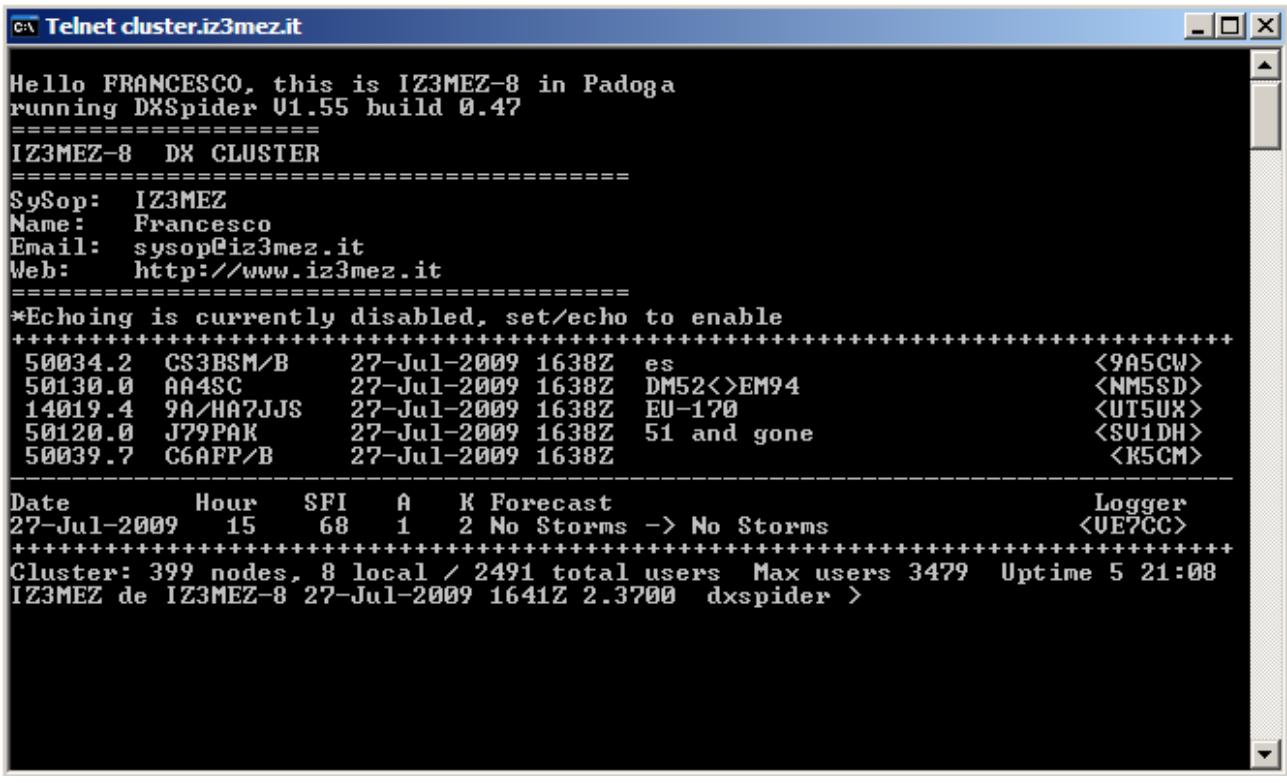

Il prompt dxspider > indica che il server è pronto per ricevere i vostri comandi.

Una volta effettuato l'accesso nel DXCluster, è necessario impostare i vostri dati in modo che chiunque desidera contattarvi può scoprire chi e dove siete.

Ci sono quattro prime informazioni da inserire in serie: il vostro nome, QTH, l'ubicazione e il nodo DXCluster di accesso.

I comandi fanno parte della famiglia "set", ad esempio:

set/name *Mario* set/qth *Padova* set/qra *jn55xk* set/home *iz3mez-8*

Ora potete iniziare a beneficiare del DXCluster iniziando a visualizzare gli ultimi Spot DX digitando:

show/dx

Il comando show può essere digitato nella forma abbreviata sh e comprende alcune variabili utili per filtrare la banda, il nominativo DX. Per i dettagli consultate la lista alla fine di questa guida.

Allo stesso modo si possono visualizzare gli annunci digitando:

show/ann

Oppure i messaggi mail:

dir

Per leggere un messaggio individuate il numero che fa capo all'oggetto, ad esempio:

258 3041 ALL W5AU 25-Jul 2021Z ARLP030 Propagation Bulletin

Digitate:

read 258

Questa breve introduzione vi ha permesso di prendere confidenza con il DX Cluster. Da ora in poi seguirà una serie di comandi ad uso più operativo.

Trovate tutta la lista direttamente nel sito dell'autore del server DXSpider Dirk Koopman G1TLH.

http://www.dxcluster.org/ e http://wiki.dxcluster.org/

#### **Software VE7CC di Lee Sawkins**

Ci sono molti software nati per gestire la connessione al DXCluster in modo da rendere molto più flessibile l'attività DX. Alcuni integrati nelle applicazioni che gestiscono il logbook elettronico di stazione, altri indipendenti.

Uno di questi è VE7CC creato da Lee Sawkins che riporto in questa guida perché molto semplice da utilizzare e sempre aggiornato.

Potete effettuare il download dall'indirizzo **www.ve7cc.net**, una volta installato vi si presenta un'interfaccia ricca di informazioni.

Schermata spot DX:

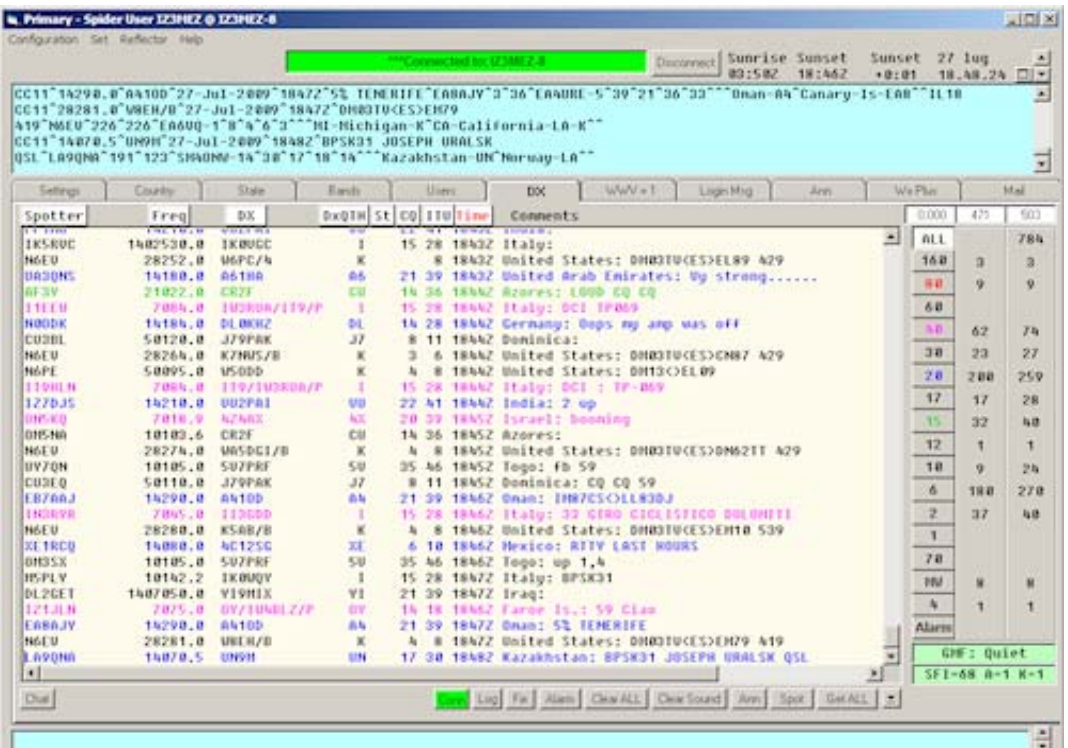

Schermata degli anninci:

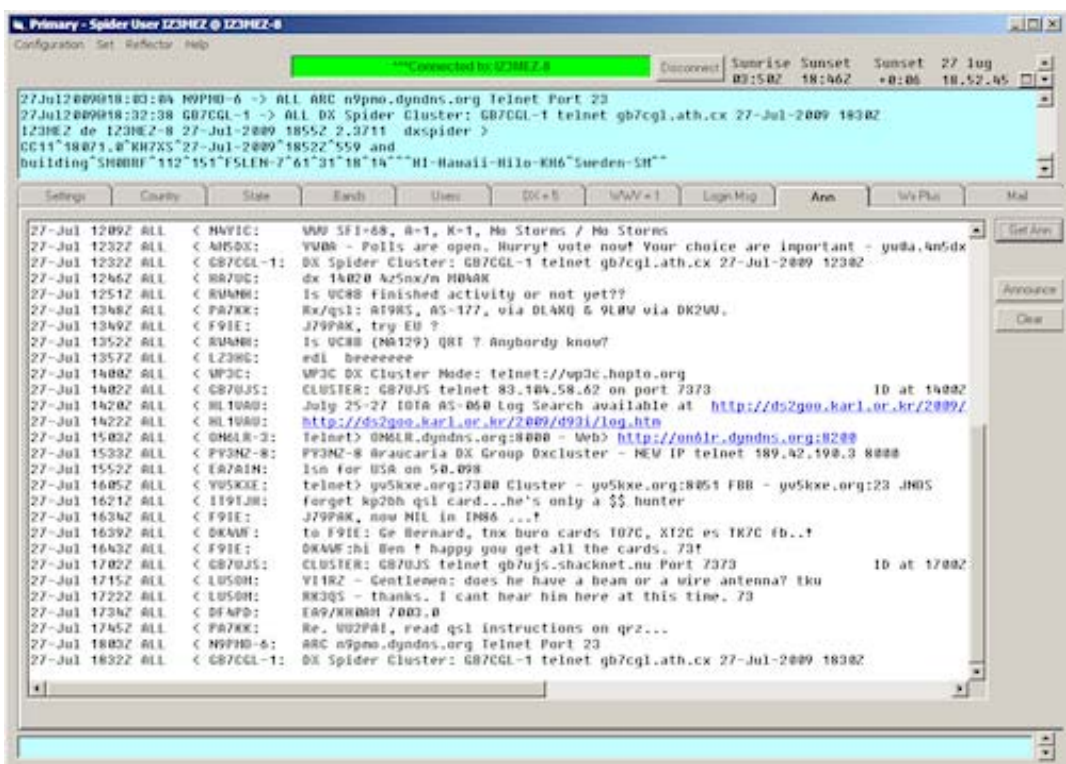

Schermata dei messaggi mail:

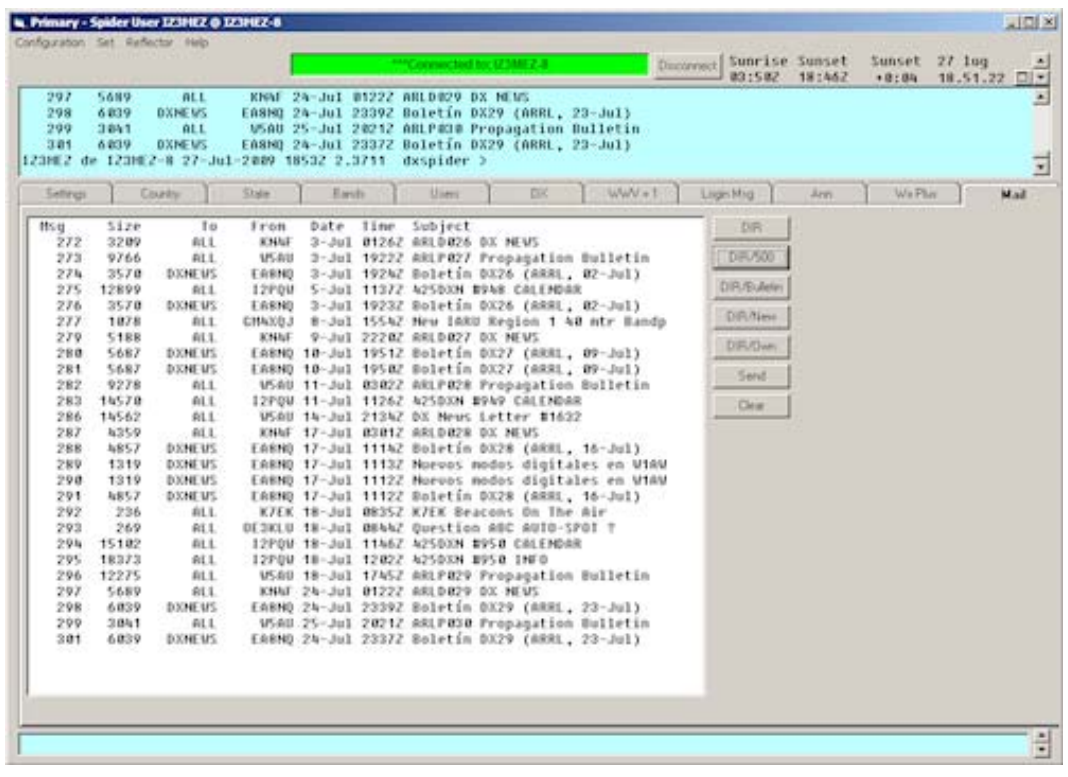

#### IZ3MEZ | DXSPIDER GUIDA UTENTE |V.2 6 WWW.IZ3MEZ.IT

#### **ACCEPT ‐‐Imposta un filtro per accettare qualcosa**

Crea un filtro per accettare qualcosa. Ci sono 2 tipi di filtro, accetta e rifiuta. Guarda HELP FILTERING per altre informazioni.

#### **ACCEPT/ANNOUNCE [0‐9] <pattern> ‐‐Imposta un filtro 'accept' per annunci**

Crea una linea di accettazione annunci per il filtro [0‐9]. Un 'filtro per accettazione' significa che se l'annuncio coincide con il filtro sarà passato all'utente. Guarda HELP FILTERING per maggiori informazioni. Leggi queste informazioni per capire il funzionamento dei filtri ‐ti servirà per risparmiarti problemi in futuro. Puoi usare ognuna delle seguenti modalità in ogni linea:

```
info <string> es: iota or qsl 
by <prefixes> es: G,M,2 
origin <prefixes> 
origin_dxcc <prefixes or numbers> es: 61,62 (es: sh/pre G) 
origin_itu <prefixes or numbers> oppure: G,GM,GW 
origin_zone <prefixes or numbers> 
by_dxcc <prefixes or numbers> 
by_itu <prefixes or numbers> 
by_zone <prefixes or numbers> 
channel <prefixes> 
wx 1 filtra announci WX 
dest <prefixes> es: 
6MUK,WDX (destinatari)
```
Alcuni esempi:

**acc/ann dest 6MUK acc/ann 2 by\_zone 14,15,16**  (si puo' mettere tutto in una riga: acc/ann dest 6MUK or by\_zone 14,15,16) oppure **acc/ann by G,M,2**  Puoi usare il modo 'all' per indicare 'tutto', per esempio: **acc/ann all** 

#### **ACCEPT/SPOTS [0‐9] <pattern> ‐‐Imposta un filtro 'accept' per gli spot**

Crea un 'accept' questo spot per un filtro. Un filtro di 'accept' significa che, se lo spot arrivato sul nodo coincide con le condizioni del filtro, viene spedito alla stazione. Vedi HELP FILTERING per maggiori informazioni. Per favore leggere questo aiuto per capire il funzionamento dei filtri ed evitare spiacevoli inconvenienti dopo. Puoi usare ognuna delle seguenti modalità in ogni linea:

```
freq <range> es: 0/30000 or hf or hf/cw or 6m,4m,2m 
on <range> same as 'freq' 
call <prefixes> es: G,PA,HB9 
info <string> es: iota or qsl 
by <prefixes> 
call_dxcc <prefixes or numbers> es: 61,62 (per es: sh/pre G) 
call_itu <prefixes or numbers> or: G,GM,GW 
call_zone <prefixes or numbers>
```
**by\_dxcc <prefixes or numbers**> **by\_itu <prefixes or numbers**> **by\_zone <prefixes or numbers**> **origin <prefixes**> channel <prefixes>

Per le frequenze, puoi usare ogni nome della banda definito nel comando SHOW/BANDS e anche i nomi delle sub‐bande come: cw, rtty, data, ssb ‐oppure entrambi come: hf/ssb. Puoi inserire anche un range di frequenza come 0/30000 ‐questo e' più efficiente che freq HF alcuni esempi:

```
acc/spot 1 on hf/cw 
acc/spot 2 on vhf and (by_zone 14,15,16 or call_zone 14,15,16)
```
Puo' essere usata la parola 'all' per indicare TUTTI:

**acc/spot 3 all** 

#### **ACCEPT/WCY [0‐9] <pattern> ‐‐Imposta un filtro 'accept' per gli spot WCY**

E' spiacevole sapere che lo potrete usare, ma se lo fate potete usare i seguenti campi:

```
by <prefixes> es: G,M,2 
origin <prefixes> 
origin_dxcc <prefixes or numbers> es: 61,62 (per es: sh/pre G) 
origin_itu <prefixes or numbers> or: G,GM,GW 
origin_zone <prefixes or numbers> 
by_dxcc <prefixes or numbers> 
by_itu <prefixes or numbers> 
by_zone <prefixes or numbers> 
channel <prefixes>
```
Non abbiamo esempi perche' le info WCY arrivano solitamente solo da una stazione emittente e quindi potrete impostare solo se vederli o meno (vedi UNSET/WCY). Questo comando e' fornito per usi futuri. Vedi HELP FILTERING per maggiori informazioni.

#### **ACCEPT/WWV [0‐9] <pattern> ‐‐Imposta un filtro 'accept' per gli spot WWV**

E' spiacevole sapere che lo potrete usare, ma se lo fate potete usare i seguenti campi:

```
by <prefixes> es: G,M,2 
origin <prefixes>
origin_dxcc <prefixes or numbers> es: 61,62 (per es: sh/pre G) 
origin_itu <prefixes or numbers> or: G,GM,GW 
origin_zone <prefixes or numbers> 
by dxcc <prefixes or numbers>
by_itu <prefixes or numbers> 
by_zone <prefixes or numbers> 
channel <prefixes>
```
per esempio:

accept/wwv by\_zone 15 e' probabilmente l'unico modo utile (mostra solo i messaggi WWV spediti da stazioni del centro europa). Vedi HELP FILTERING per maggiori informazioni.

## **ANNOUNCE <text> ‐‐Spedisce un annuncio solamente agli utenti LOCAL**

<text> e' il testo dell'annuncio che volete trasmettere

#### **ANNOUNCE FULL <text> ‐‐Spedisce un annuncio su tutta la rete PacketCluster**

<text> e' il testo dell'annuncio che volete trasmettere

## **APROPOS <string> ‐‐Ricerca <string> nel documento di aiuto**

Ricerca <string> nel documento di aiuto e stampa il nome di tutti i comandi per i quali ha trovato <string> nel testo di aiuto.

## **BLANK [<string>] [<nn>] ‐‐Stampa <nn> righe di <string>**

Nella sua forma di base questo comando stampa una o piu' righe vuote. Comunque se gli viene indicata una stringa riempira' una riga lunga tutta l'ampiezza dello schermo (default 80 caratteri) per una o piu' volte. blank 2 stampa due linee vuote blank

stampa una riga di ‐una volta blank abc stampa abcabcabcabcabcabcabcabcabcabc E' utile solo negli script per scrivere fino ad un massimo di 9 righe.

## **BYE ‐‐(o Quit) Esce dal cluster.**

Disconnette dal cluster.

#### **CLEAR/ANNOUNCE [1|all] ‐‐Pulisce una linea di filtro per ANNOUNCE**

Questo comando ti permette di pulire (rimuovere) una linea in un filtro ANNOUNCE o di rimuovere l'intero filtro. vedi CLEAR/SPOTS per maggiori informazioni.

#### **CLEAR/ROUTE [1|all] ‐‐Pulisce una linea di filtro per ROUTE**

Questo comando ti permette di pulire (rimuovere) una linea in un filtro ROUTE o di rimuovere l'intero filtro. Vedi CLEAR/SPOTS per maggiori informazioni.

## **CLEAR/SPOTS [0‐9|all] ‐‐Pulisce una linea di filtro per SPOT**

Questo comando ti permette di pulire (rimuovere) una linea in un filtro SPOT o di rimuovere l'intero filtro.

Se hai il filtro:

acc/spot 1 on hf/cw acc/spot 2 on vhf and (by\_zone  $14,15,16$  or call\_zone  $14,15,16$ )

e dai il comando:

clear/spot 1

resterai con:  $acc/spot$  2 on vhf and (by zone 14,15,16 or call zone 14,15,16)

se dai il comando: clear/spot all

il filtro sara' completamente rimosso.

## **CLEAR/WCY [1|all] ‐‐Pulisce una linea di filtro per WCY**

Questo comando ti permette di pulire (rimuovere) una linea in un filtro WCY o di rimuovere l'intero filtro.

Vedi CLEAR/SPOT per maggiori informazioni.

## **CLEAR/WWV [1|all] ‐‐Pulisce una linea di filtro per WWV**

Questo comando ti permette di pulire (rimuovere) una linea in un filtro WWV o di rimuovere l'intero filtro.

Vedi CLEAR/SPOTS per maggiori informazioni.

#### **DBAVAIL ‐‐Mostra la lista degli Archivi presenti nel sistema**

Mostra la lista degli Archivi presenti nel sistema. Il suo alias piu' noto e' il Comando SHOW/COMMAND.

#### **DBSHOW <dbname> <key> ‐‐Mostra una occorrenza, se esiste, nell'archivio**

E' l'interfaccia generica di interrogazione di un archivio. Il Sysop inserira' un sinonimo stile AK1A tipo: SH/QSL KP5A ma se questo non avviene o l'archivio realmente non esiste (usate il comando DBAVAIL o SH/COMMAND per verificarlo) potete usare il comando: DBSHOW QSL KP5A a seconda del nodo possono esserci anche abbreviazioni per interrogare gli archivi. Per IQ5BL vedi l'allegato A.

#### **DIRECTORY ‐‐Lista messaggi**

#### **DIRECTORY ALL ‐‐Lista tutti i messaggi DIRECTORY OWN ‐‐Lista i tuoi messaggi**

**DIRECTORY NEW ‐‐Lista tutti i nuovi messaggi**

**DIRECTORY TO <call> ‐‐Lista tutti i messaggi per <call>**

**DIRECTORY FROM <call> ‐‐Lista tutti i messaggi da <call>**

**DIRECTORY SUBJECT <string> ‐‐Lista tutti i messaggi con <string> in oggetto**

**DIRECTORY <nn> ‐‐Lista gli ultimi <nn> messaggi**

## **DIRECTORY <da>‐<a> ‐‐Lista messaggi dal numero <da> al numero <a>**

Lista i messaggi presenti in entrata. Se c'e' una 'P' dopo il numero del messaggio allora si tratta di un

messaggio personale. Se c'e' un '‐' fra il numero del messaggio e la 'P' questo indica che il messaggio e' stato letto. Potete usare caratteri speciali come '\*' e '?' nel campo <call> come per le ricerca in DOS o Linux. Potete combinare insieme i vari comandi DIRECTORY.

DIR TO G1TLH 5 DIR SUBJECT IOTA 200-250

Potete usare l'abbreviazione standard:

DIR/T G1\* 10 DIR/S QSL 10-100 5

#### **DX [BY <call>] <freq> <call> <remarks> ‐‐Spedisce uno spot DX**

Spedisce uno spot DX a tutti gli altri utenti. Adesso non e' piu' obbligatorio rispettare la posizione della frequenza <freq> e del nominativo <call>:

DX IZ3MEZ 28.400 DX 28.400 IZ3MEZ DX 28400 IZ3MEZ

daranno tutti lo stesso risultato. Puoi aggiungere altri commenti alla fine del comando e saranno aggiunti allo spot.

DX IZ3MEZ 28400 CQ CONTEST

La <freq> è controllata con le bande disponibili nella configurazione del cluster. Controllare SH/BANDS per maggiori informazioni.

#### **FILTERING. ‐‐Come filtrare gli spot DX in DXSpider**

Ci sono diverse cose che si possono filtrare in un sistema DXSpider. Funzionano tutti con lo stesso meccanismo. In generale possono essere creati filtri che accettano ('accept') o che rifiutano ('reject') fino ad un massimo di 10 regole per tipo. Per farlo serve usare i comandi:

accept/spots xyz reject/spots xyz

dove xyz sono i comandi specifici per il filtro.

Ci sono filtri per: ‐spot (spot dx), ‐wwv (indicatori WWV per le condizioni di propagazione), ‐announce (messaggi di tipo ANN/), ‐wcy (indicatori WCY per le condizioni di propagazione).

Per maggiori dettagli fare riferimento all'HELP specifico. Esiste il comando clear/xxxx per ripulire una o più condizioni di filtro per ogni comando di filtro specifico. Per esempio:

clear/spots 1 clear/spots all

Esiste anche un comando per vedere quali sono le condizioni di filtro che sono state impostate:

show/filter

Adesso useremo come esempio l'uso dei filtri con gli spot dx ma tutti i principi che saranno indicati sono validi sempre per ogni tipo di filtro. Ci sono due tipi di filtro:

‐accept (accetta) ‐reject (rifiuta)

che devono essere usati per farsi mandare dal cluster solo quelle indicazioni desiderate, per guardare il mondo del dx per come vi interessa. Ogni filtro puo' avere fino a 10 righe di regole che saranno verificate a partire dalla prima ogni volta che uno spot dx sara' disponibile per essere spedito a quell'utente.

Alla prima regola che lo spot soddisfa quella regola (accetta o rifiuta) viene applicata allo spot e quindi lo spot sara' accettato o rifiutato. E' importante far capire la differenza fra 'accetta' e 'rifiuta' con un esempio. Se viene specificato il filtro:

**accept/spots on vhf and (by\_zone 14,15,16 or call\_zone 14,15,16)**automaticamente saranno passati all'utente che lo ha impostato SOLO gli spot relati a frequenze VHF mandati da OM delle zone 14 o 15 o 16 e relative a nominativi di paesi compresi nelle zone 14 o 15 o 16. Se invece venisse messo un filtro di 'rifiuto':

**reject/spots on hf/cw** allora verrebbero ricevuti solo spot che NON SONO su frequenze HF in modo CW, ovvero verrebbero scartati tutti gli spot in CW segnalati su frequenze HF. Si possono creare gli stessi filtri sia con logica di rifiuto che con logica di accettazione. Se volessimo ricevere solo gli spot in HF e CW e solo riferiti a stazioni che si trovano su localita' IOTA potete scrivere indifferentemente il filtro in logica 'rifiuta':

#### **reject/spots on hf/cw and not info iota**

che in logica 'accetta':

**accept/spots not on hf/cw or info iota** ed avremmo lo stesso identico risultato.

Si possono quindi usare i metodi 'accetta' e 'rifiuta' secondo le proprie preferenze... logiche! I filtri possono essere salvati in ordine logico perchè inserendo più filtri, come detto prima, verranno verificate le soddisfazioni ai vari filtri a partire dal primo. Per esempio:

```
reject/spots 1 on hf/cw
```
**reject/spots 2 on 50000/1400000 not (by\_zone 14,15,16 or call\_zone 14,15,16)** 

saranno 'rifiutati' tutti gli spot HF CW (se sono un IW non conosco il CW e non posso andare in HF:‐) e saranno 'rifiutati' anche gli spot fra le frequenze 50000 (50MHz) e 1400000 (1.4GHz) che provengono dall'Europa o che indicano una stazinoe europea. In questo esempio vengono usati gli insdicatori di posizione del filtro che possono essere da 1 a 8. Nella combinazione delle regole di filtro potete omettere l'operatore logico AND, se volete, perche' viene considerato come implicito. Per modificare un filtro (come per esempio il filtro 1 visto in precedenza che era:

**reject/spots 1 on hf/cw** 

dovete semplicemente riscriverlo:

**reject/spots 1 on hf/ssb** 

oppure cancellarlo:

**clear/spots 1** 

Per rimuovere TUTTI i filtri:

**clear/spots all** 

Ci sono comandi uguali anche per gli altri tipi di filtro:

**clear/announce clear/wcy clear/wwv** 

UTILIZZO AVANZATO: Ogni filtro si compone con la regola: ‐accetta ‐> accept/ oppure acc/ ‐rifiuta ‐> reject/ oppure rej/ ed il tipo di condizione:

**freq <da kHz>/<a kHz> on <band> info <string> call <prefixes> call\_dxcc <numbers> call\_itu <numbers> call\_zone <numbers> call\_state <state 2-letter abbreviations> by <prefixes> by\_dxcc <numbers> by\_itu <numbers> by\_zone <numbers> by\_state <state 2-letter abbreviations>** 

che possono essere tra loro combinate:

**acc/spots freq 30000/24000000 (by\_itu 1 or call\_itu 1)** 

che si traduce in: accetta gli spot nelle frequenze oltre i 30MHz fatti da OM della regione 1 o che hanno cone nominativo 'spottato' un OM della regione 1. Per esempio:

**rej/spots 1 on 6m and on 4m and on 220 and on 2m**  equivale a: **rej/spots 1 on vhf**

**rej/spots 2 on 70cm and on 23cm equivale a: rej/spots 2 on uhf**

**rej/spots 3 on 13cm and on 9cm and on 6cm and on 3cm** 

**equivale a:rej/spots 3 on sh**f **acc/spots 4 on 60m and on 30m and on 17m and on 12**m **equivale a:rej/spots 4 on war**c

## **KILL <msgno> [<msgno.] ‐‐Cancella un messaggio dal nodo locale**

#### **KILL <from msgno>‐<to msgno> ‐‐Cancella un gruppo di messaggi**

#### **KILL from <call> ‐‐Cancella i messaggi inviati dal <regex>**

#### **KILL to <call> ‐‐Cancella i messagi inviati al <regex>**

Cancella un messagio dal nodo locale. Possono essere cancellati solo i messaggi inviati o ricevuti dall'utente (a meno che tu non sia il Sysop)

#### **KILL 1234-1255**

cancellerà i propri messaggi fra il n°1234 ed il n°1255.

#### **KILL from g1tlh**

cancellerà tutti i propri messaggi ricevuti da g1tlh.

#### **KILL to g1tlh**

cancellerà tutti i propri messaggi inviati a g1tlh.

#### **LINKS ‐‐Mostra i nodi fisicamente collegati al nodo**

Questo è una lista rapida che mostra quali sono i nodi "fisicamente" connessi al nodo. Per avere maggiori

informazioni sul sistema usate il comando WHO.

#### **READ ‐‐Legge il primo messaggio non letto ricevuto**

#### **READ <msgno> ‐‐Legge il messaggio specificato**

Ogni utente può leggere i propri messaggi e quelli indirizzati come non personali ovvero "bullettin".

#### **REJECT ‐‐Imposta un filtro per rifiutare qualcosa**

Crea un filtro per rifiutare qualcosa. Vedi HELP FILTERING per maggiori info.

#### **REJECT/ANNOUNCE [0‐9] <pattern> ‐‐Imposta un filtro di rifiuto per ANNOUNCE**

Crea un filtro per rifiutare ANNUOUNCE. Un filtro di rifiuto fa in modo che l'ANNUONCE che coincide con la condizione inserita NON sia passato all'utente. Vedi HELP FILTERING per maggiori info. Possono essere usati i seguenti parametri:

```
info <string> es: iota o qsl 
by <prefixes> es: G,M,2 
origin <prefixes> 
origin_dxcc <prefixes or numbers> es: 61,62 (per es: sh/pre G)
```
**origin\_itu <prefixes or numbers> or: G,GM,G**W **origin\_zone <prefixes or numbers**> **by\_dxcc <prefixes or numbers**> **by\_itu <prefixes or numbers**> **by\_zone <prefixes or numbers**> **channel <prefixes**> **wx 1 filtra annunci W**X **dest <prefixes> es: 6MUK,WDX, I**W

alcuni esempi: **rej/ann by\_zone 14,**15,16 and **not by G,M,2**  Si può usare anche il parametro per indicare "tutto" es: **rej/ann all**  ma questo forse è un po' troppo "intransigente".

#### **REJECT/SPOTS [0‐9] <pattern> ‐‐Imposta un filtro di rifiuto per gli SPOT**

Crea un filtro per rifiutare SPOT. Un filtro di rifiuto fa in modo che lo spot che coincide con la condizione inserita NON sia passato all'utente. Vedi HELP FILTERING per maggiori info. Possono essere usati i seguenti parametri:

```
info <string> es: iota o qsl 
by <prefixes> es: G,M,2 
origin <prefixes> 
origin_dxcc <prefixes or numbers> es: 61,62 (per es: sh/pre G) 
origin_itu <prefixes or numbers> or: G,GM,GW 
origin_zone <prefixes or numbers> 
by_dxcc <prefixes or numbers> 
by_itu <prefixes or numbers> 
by_zone <prefixes or numbers> 
channel <prefixes>
wx 1 filtra annunci WX 
dest <prefixes> es: 6MUK,WDX, IW 
alcuni esempi:
```

```
rej/spot by_zone 14,15,16 and not by G,M,2
```
Si può usare anche il parametro per indicare "tutto" es: **rej/spot all** 

ma questo forse è davvero "inutile"... a cosa servirebbe il cluster?

## **REJECT/WCY [0‐9] <pattern> ‐‐Imposta un filtro di rifiuto per WCY**

Crea un filtro per rifiutare WCY. Un filtro di rifiuto fa in modo che il WCY che coincide con la condizione inserita NON sia passato all'utente. Vedi HELP FILTERING per maggiori info. Possono essere usati i seguenti parametri:

```
info <string> es: iota o qsl 
by <prefixes> es: G,M,2 
origin <prefixes> 
origin_dxcc <prefixes or numbers> es: 61,62 (per es: sh/pre G)
```
**origin\_itu <prefixes or numbers> or: G,GM,GW origin\_zone <prefixes or numbers> by\_dxcc <prefixes or numbers> by\_itu <prefixes or numbers> by\_zone <prefixes or numbers>**  channel <prefixes> **wx 1 filtra annunci WX dest <prefixes> es: 6MUK,WDX, IW** 

Non ci sono esempi perchè si può evitare la ricezione con il comando UNSET/WCY se non vi interessano.

Questo comando e' fornito per usi futuri.

## **REJECT/WWV [0‐9] <pattern> ‐‐Imposta un filtro di rifiuto per WWV**

Crea un filtro per rifiutare WWV. Un filtro di rifiuto fa in modo che il WWV che coincide con la condizione inserita NON sia passato all'utente. Vedi HELP FILTERING per maggiori info. Possono essere usati i seguenti parametri:

**info <string> es: iota o qsl by <prefixes> es: G,M,2 origin <prefixes> origin\_dxcc <prefixes or numbers> es: 61,62 (per es: sh/pre G) origin\_itu <prefixes or numbers> or: G,GM,GW origin\_zone <prefixes or numbers> by\_dxcc <prefixes or numbers> by\_itu <prefixes or numbers> by\_zone <prefixes or numbers>**  channel <prefixes> **wx 1 filtra annunci WX dest <prefixes> es: 6MUK,WDX, IW** 

Per esempio:

**reject/wwv by\_zone 14,15,16**  può essere utile per ricevere solo i messagi WWV extra europei

## **REPLY ‐‐Risponde (privatamente) all'ultimo messagio letto**

**REPLY <msgno> ‐‐Risponde (privatamente) al messaggio specificato**

**REPLY B <msgno> ‐‐Risponde come Bulletin al messaggio specificato**

## **REPLY NOPrivate <msgno> ‐‐Risponde come Public al messaggio specificato**

## **REPLY RR <msgno> ‐‐Risponde al messaggio specifico con ricevuta di ritorno**

Puoi rispondere al mnessaggio ed al soggetto verrà automaticamente inserito in testa un prefisso "Re:" se non presente. Possono essere usati anche i parametri RR, PRIVATE, NOPRIVATE, B come nel comando SEND.

**SEND <call> [<call> .] ‐‐Spedisce un messaggio ad uno o più utenti**

**SEND RR <call> ‐‐Spedisce un messaggio con ricevuta di ritorno**

**SEND COPY <msgno> <call> ‐‐Spedisce la copia di un messaggio a <call>**

**SEND PRIVATE <call> ‐‐Spedisce un messaggio personale**

## **SEND NOPRIVATE <call> ‐‐Spedisce un messaggio a <call> visibile da tutti**

Tutti i comandi SEND creano un messaggio che può essere spedito a singoli utenti che a indirizzi per "bollettini". SEND <call> da solo agisce come SEND PRIVATE, creando un messaggio personale che sarà inviato al nodo cluster a cui l'utente è collegato. Se <call> è una categoria di "bollettini" (es: ALL, DX, TUTTI) allora il messaggio diventerà automaticamente un "bollettino". Nel comando SEND possono essere indicati più di un destinatario. Possono essere usati anche più qualificatori, tipo:

**SEND RR COPY 123 PRIVATE G1TLH G0RDI** che manderà una copia del messaggio 123 a G1TLH and G0RDI e riceverà una ricevuta di ritorno quando il messaggio sarà stato letto.

SB è una abbreviazione per SEND NOPRIVATE (o "invia un bollettino") mentre SP è una abbreviazione per for SEND PRIVATE. Il sistema chiederà di digitare un soggetto per il messaggio. Per convenzione non può essere più lungo di 29 caratteri per mantenere la compatibilità con altri programmi più vecchi. Moslti programmi più recenti accettano soggetti più lunghi. A questo punto il sistema chiederà di inserire il testo del messaggio. Se avete sbagliato qualcosa o ci avete ripensato, potete evitare di spedire il messaggio interrompendolo con '/ABORT':

#### **Hallo friends... this evenin**g **I will pay a glass of beer to every O**M **oh I just can't be bothered with thi**s **/abort**

Con /ABORT il messaggio non verrà spedito. Durante la compilazione di un messaggio tutti gli spot e altri messaggi non vengono inviati alla stazione che sta scrivendo. E' però possibile controllare cosa sta succedendo sulla rete cluster durante la compilazione di un messaggio. Per farlo occorre inserire, in una riga nuova e non a metà di un a riga del messaggio (fate attenzione a questo!!!) il comando che interessa dare al nodo cluster preceduto da un carattere "/".

#### **/dx iz3mez 144010 59**

Per annunciare uno spot a tutti di "g1tlh" a "144010" con il commento "59". Per far diventare parte del messaggio che si sta compilando il risultato di un comando del cluster occorre iniziare il comando con "//"

## **//sh/vhftable**

Con questo comando all'interno del messaggio che si sta compilando sarà inserito il risultato del comando SH/VHFTABLE. Per teminare il messaggio ed inviarlo, sarà necessario inserire il testo '/EX' in una riga nuova.

## **SET/ADDRESS <your address> ‐‐Memorizza l'indirizzo postale dell'utente SET/ANNOUNCE –Abilita la ricezione degli ANNUOUNCE**

## **UNSET/ANNOUNCE ‐‐Disbilita la ricezione degli ANNUOUNCE**

**SET/ANNTALK ‐‐Abilita la ricezione degli ANNOUNCE tipo TALK UNSET/ANNTALK ‐‐ Disbilita la ricezione degli ANNOUNCE tipo TALK** 

**SET/BEEP ‐‐Aggiunge un beep alla ricezione degli SPOT UNSET/BEEP ‐‐Toglie il beep alla ricezione degli SPOT**

**SET/DX ‐‐Abilita la ricezione degli SPOT UNSET/DX ‐‐Disbilita la ricezione dei SPOT**

## **SET/DXGRID ‐‐Aggiunge il WWL alla fine degli SPOT UNSET/DXGRID ‐‐Toglie il WWL alla fine degli SPOT**

Dalla versione 1.43 alla fine di ogni spot c'è lo spazio per i primi 4 caratteri del WWL di chi mette lo spot. Poichè alcuni programmi non gestiscono ancora questa particolarità, con questo comando si può risolvere il problema di compatibilità.

## **SET/ECHO ‐‐Il nodo rimanda quello che riceve dalla vostra tastiera UNSET/ECHO ‐‐Il nodo non ripete quello che riceve dalla vostra tastiera**

se siete connessi da una sessione telnet che non gestisce l'echo locale dei caratteri digitati localmente, potete usare questa funzione per vedere comunque quello che avete scritto. Il comando può essere usato per correggere eventuali situazioni particolari.

## **SET/EMAIL <email> ‐‐Imposta il vostro indirizzo e‐mail UNSET/EMAIL ‐‐Disattiva l'indirizzo email**

I messaggi ricevuti possono essere inoltrati automaticamente al vostro indirizzo internet. Per abilitare questa funzionalità inserire la vostra e‐mail così:

#### **SET/EMAIL (la tua e-mail)**

Possono essere indicati anche più indirizzi separati da spazi. Per disabilitare questo inoltro automatico digitare:

**UNSET/EMAIL** 

## **SET/HERE ‐‐Comunica al sistema che siete a terminale (presenti)**

## **UNSET/HERE ‐‐Comunica al sistema che non siete a terminale (assenti)**

## **SET/HOMENODE <node> ‐‐Imposta il nodo principale di appartenenza**

Comunica al sistema dove siete normalmente connessi. Ogni messaggio a voi inviato sarà portato fino sul nodo definito con questo comando, che deve essere valorizzato con il nominativo del cluster al quale siete soliti connettervi.

#### **SET/HOMENODE IZ3MEZ-8**

#### **SET/LANGUAGE <lang> ‐‐Imposta il linguaggio da usare**

Si può impostare il linguaggio preferito con il quale il cluster vi risponderà con i messaggi di sistema e con l'help in linea. I linguaggi utilizzabili sono:

- <lang> Descrizione
- en Inglese
- de Tedesco
- es Spagnolo nl Olandese
- it Italiano

## **SET/LOCATION <lat & long> ‐‐Imposta la vostra latitudine e longitudine**

Per avere risposte accurate sulla direzione di un callsign interrogato con il comando SH/WPX o SH/HEADING occorre impostare le coordinate della vostra stazione con questo comando:

#### **SET/LOCATION 52 22 N 0 57 E**

Si può anche inserire il locatore con il comando SET/QRA (vedi)

## **SET/LOGININFO ‐‐Informa su ingressi/uscite degli utenti dal nodo UNSET/LOGININFO ‐‐Non informa più su ingressi/uscite utenti dal nodo**

#### **SET/NAME <your name> ‐‐Imposta il tuo nome**

Comunica al sistema il nome dell'operatore:

#### **SET/NAME (il tuo nome)**

#### **SET/PAGE <lines per page> ‐‐Imposta le linee per pagina**

Imposta il numero di linee che compongono la vostra pagina del terminale. Il default è 20. Ogni risposta ai comandi da voi dati al cluster verrà inviata a gruppi di righe come impostato in questo comando (default 20).

Impostando il valore a 0 questa paginazione delle risposte del cluster non viene fatta.

## **UNSET/PRIVILEGE ‐‐Rimuove i privilegi alla sessione**

Questo comando serve per riportare allo stato di utente un sysop se connesso via radio in modo che non ci siano intrusioni non autorizzate da parte di terzi (pirati). Quando l'attività remota del sysop non è più indispensabile occorre dare questo comando. Se poi servono altre attività da sysop, usare il comando SYSOP per riavere i privilegi necessari.

## **SET/PASSWORD ‐‐Imposta la password**

Serve solo per le connessioni via telnet, non per quelle via radio. Inizialmente può essere impostata solo dal sysop. Il comando richiede prima l'immissione della vecchia password, quindi la nuova password due volte.

Se la vecchia password inserita è corretta e la password inserita due volte è stata inserita entrambe le volte uguale allora la vostra password viene cambiata dalla vecchia alla nuova.

## **SET/PROMPT <string> ‐‐Imposta il prompt a <string> UNSET/PROMPT ‐‐Imposta il prompt al default**

Il comando imposta il prompt del cluster con la stringa che inserite nel comando. Per esempio:

#### **SET/PROMPT clx >**

Farà in modo che quando il cluster ha finito di rispondervi metterà sul vostro schermo il prompt: **clx >**  Il comando: **UNSET/PROMPT**  riporta il tutto alla normalità.

## **SET/QRA <locator> ‐‐Imposta il locatore QRA (o WWL)**

Imposta il vostro locatore nel sistema. Può essere usato in alternativa al comando SET/LOCATION che però

necessita delle coordinate di Greenwich. Per esempio:

#### **SET/QRA (il tuo locatore XXyyZZ)**

## **SET/QTH <your qth> ‐‐Imposta il QTH**

Imposta il vostro QTH. Per esempio:

**SET/QTH (la tua città)** 

## **SET/TALK ‐‐Abilita la ricezione degli TALK UNSET/TALK ‐‐Disbilita la ricezione degli TALK**

**SET/WCY ‐‐Abilita la ricezione dei WCY UNSET/WCY ‐‐Disabilita la ricezione dei WCY**

**SET/WWV ‐‐Abilita la ricezione dei WWV UNSET/WWV ‐‐Disabilita la ricezione dei WWV**

**SET/WX ‐‐Abilita laricezione dei WX UNSET/WX ‐‐Disabilita la ricezione dei WX** 

## **SHOW/425 [<string>] ‐‐Ricerca <string> all'interno dell'archivio bollettini del 425DxNews**

Permette di ricercare una stringa all'interno delle notizie apparse sui bollettini del Gruppo 425DxNews.

## **SHOW/CONFIGURATION [<node>] ‐‐Mostra quanti nodi e utenti sono in rete**

Permette di sapere quanti nodi e quanti utenti sono collegati in rete. Si può abbreviare in SH/C.

## **SHOW/CONFIGURATION/NODE ‐‐Mostra i nodi connessi in rete**

## **SHOW/DATE [<prefix>|<callsign>] ‐‐Mostra l'ora locale**

Come SH/TIME mostra l'ora locale (e la data) nel country del prefix o del call inserito. Se non si inserice alcun prefisso o call ritorna la data locale e UTC del cluster.

#### **SHOW/DX ‐‐Interroga l'archivio degli spot**

Il comando SH/DX da solo risponde listando gli ultimi 10 spot ricevuti dal cluster, indicando semplicemente un numero vengono mostrati tanti spot quanto il numero inserito. Oltre a questa funzione basilare, ci sono parametri di selezione per ricercare gli spot più interessanti. Questi parametri sono:

**on <band> -es 160m 20m 2m 23cm 6m**m **on <region> -es hf vhf uhf shf (vedi SHOW/BANDS**) **on <da>/<a> -es 1000/4000 14000-30000 (in Khz**) **<da>-<a> <number> -quanti spot vuoi vedere a partire dall'ultimo arrivat**o **<da>-<a> -<da> spot <a> spot nella list**a **<da>/<a**> **<prefix> -tutti i call relativi al <prefix**> **\*<suffix> -tutti i call che finiscono in <suffix**> **\*<string>\* -tutti i call che contengono <string**> **day <number> -iniziando da <number> giorni f**a **day <da>-<a> -<da> giorni <a> giorni d**a **<da>/<a**> **info <text> -ogni spot che contiene <text> nel campo informazioni by <call> -gli spot fatti da <call**> **spotter <call> -gli spot fatti da <call**> **qsl -tutti gli spot con info QSL in commento iota [<iota>] -tutti gli spot con info IOTA in commento qra [<locator>] -relativi a stazioni del locatore <locator> dxcc -tratta il prefisso come un country e filtra così l'archivi**o **può essere usato unito al comando by es:by W dxc**c

Ecco alcuni esempi:

**SH/DX 9m**0 **SH/DX on 20m info iot**a **SH/DX 9a on vhf day 3**0 **SH/DX rf1p qs**l

**SH/DX iot**a **SH/DX iota eu-06**4 **SH/DX qra jn8**6 **SH/DX dxcc oq**2 **SH/DX dxcc oq2 by w dxc**c

## **SHOW/DXCC <prefix> ‐‐Interroga l'archivio SPOT per paese**

Questo comando interroga l'archivio degli spot per tutti i call che appartengono al country del prefisso DXCC indicato. esempio:

**SH/DXCC** G **SH/DXCC W on 20m iot**a

che equivalgono al comando SH/DX che seguono:

**SH/DX dxcc** g **SH/DX dxcc w on 20m iot**a

## **SHOW/DXSTATS ‐‐Mostra le statistiche DX degli ultimi 31 giorni**

## **SHOW/FILES [<filearea> [<string>]] ‐‐Lista il contenuto dell'area files**

## **SHOW/FILES da solo mostra il contenuto dell'area file del nodo cluster.**

Per vedere il contenuto di una particolare directory occorre dare il comando: SH/FILES <filearea> dove <filearea> è il nome della directory da visionare. Possono essere usati anche caratteri speciali come nel DOS ('\*' oppure '?'):

#### **SH/FILES bulletins arld\***

Vedi anche TYPE ‐per leggere i files.

## **SHOW/FILTER ‐‐Mostra tutti i filtri impostati per l'utente**

## **SHOW/HFSTATS ‐‐Mostra le statistiche HF degli ultimi 31 giorni**

#### **SHOW/HFTABLE ‐‐Mostra le statistiche HF degli ultimi 31 giorni**

#### **SHOW/MOON [ndays] [<prefix>|<callsign>] ‐‐Mostra alba e tramonto lunare**

Comando utile per gli appassionati di EME, ritorna i dati di azimuth ed elevazione della luna di oggi o fra [ndays] della località del cluster o del [<prefix>|<callsign>] indicati. Inoltre indica la frazione illuminata ed il disco lunare. Usando [ndays] come numero negativo si possono verificare dati del passato fino a 366 giorni indietro. Il limite per il futuro è ugualmente fissato a 366 giorni.

## **SHOW/MUF <prefix> [<hours>][long] ‐‐Mostra la MUF verso il <prefix>**

La Maximum Usable Frequency (Massima Frequenza Usabile) è la frequenza al di sotto della quale si stima possibile un collegamento con <prefix> Si assume un collegamento fatto con 20dBW con una

ricezione di ‐123dBm. Il risultato predice la migliore frequenza operativa ed i livelli di segnale in onde corte per i giorni specificati (se non specificati parte da oggi) ora per ora (a partire da quella specificata o da subito). Funziona bene per QSO fra 250 km e 6000 km ma può esser usato con maggiore approssimazione sia per path più lunghi che più corti. Il comando usa la routine MINIMUF 3.5 sviluppata dalla Marina Militare Statunitense a partire dai dati di WWV. E' particolarmente valida per tutte le HF fatta eccezione per le bande da 3.8MHz e inferiori. Il comando mostra alcune informazioni di dettaglio sui valori usati per il calcolo insieme alle coordinate di partenza e alla direzione. Mostra l'ora (UTC), l'ora locale e quella della destinazione, calcola le MUF, l'angolo del Sole a metà percorso e la forza dei segnali arrivati a destinazione. Le frequenze indicate sono quelle che risultano avere un risultato significativo nel calcolo. Il valore indicato è riportato in scala Smeter, i convenzionali 6dB per Punto S‐meter della scala. Ogni + indica mezzo punto S‐meter in più. Se viene preceduta da una "m" significa che ci sarà molto fading mentre una "s" indicherà la preenza di rumore. Salvo diverse indicazioni SHOW/MUF farà previsioni per le successive due ore dalla data indicata. Si possono richiedere fino ad un massimo di 24 ore di previsione Per esempio:

#### **SH/MUF W**

produce:

**RxSens: -123 dBM SFI: 159 R: 193 Month: 10 Day: 2**1 **Power : 20 dBW Distance: 6283 km Delay: 22.4 m**s **Location Lat / Long Azi**m **East Dereham, Norfolk 52 41 N 0 57 E 4**7 **United-States-W 43 0 N 87 54 W 29**9 **UT LT MUF Zen 1.8 3.5 7.0 10.1 14.0 18.1 21.0 24.9 28.0 50.**0 **18 23 11.5 -35 mS0+ mS2 S**3 **19 0 11.2 -41 mS0+ mS2 S**3

indica che ci saranno segnali deboli (weak) con fading in 80m ma segnali usabili in 40m (S3). con questo comando:

#### **SH/MUF W 24**

si otterrà lo stesso risultato di cui sopra ma per le 24 ore successive, mentre con il paramentro L o Long:

**SH/MUF W L 2**4 **SH/MUF W 24 Lon**g

Si ottengono informazioni sulla propagazione Via Lunga (Long Path). Non saranno previsioni utilissime, neanche estremamente accurate ma sono state incluse per completezza.

#### **SHOW/NEWCONFIGURATION [<node>] ‐‐Mostra tutti i nodi ed i loro utenti**

Questo comando permette di vedere tutti gli utenti della rete sotto i nodi a cui sono connessi. Produce le stesse informazioni del comando SHOW/CONFIGURATION ma mostra le duplicazioni ed usa un formato di visualizzazione differente.

#### **SHOW/NEWCONFIGURATION/NODE ‐‐Mostra tutti i nodi connessi localmente**

## **SHOW/PREFIX <callsign> ‐‐Interroga l'archivio dei prefissi**

Interroga l'archivio locale dei prefissi e indica i dati principali del paese, zone ITU e CQ e altre info utili. Vedi anche SHOW/DXCC

## **SHOW/QRA <locator> [<locator>] ‐‐Mostra la distanza fra 2 WWL**

## **SHOW/QRA <lat> <long> ‐‐Converte lat/long in un QRA locator WWL**

Serve per convertire lat/log in QRA locator WWL ma anche per avere la distanza fra due punti e la direzione dalla vostra posizione al locatore indicato.

#### **SH/QRA IO92Q**L **SH/QRA JN06 IN7**3

Il primo esempio mostra la distanza e la direzione dal vostro locatore a quello indicato, il secondo esempio calcol la distanza e la direzione fra i due locatori indicati. possono essere usati valori del locatore di 4 o di 6 caratteri. Si può convertire latitudine e longitudine in WWLocator se si indica nel paramentro le coordinate come da esempio:

#### **SH/QRA 52 41 N 0 58 E**

## **SHOW/QRZ <callsign> ‐‐Mostra i dati del callbook per il <callsign>**

Questo comando interroga l'archivio del server internet di QRZ.com e mostra le informazioni trovate. Il servizio è disponibile se il cluster è connesso al sito QRZ.com

## **SHOW/ROUTE <callsign> . ‐‐Mostra il nodo cluster dov'è <callsign>**

Questo comando permette di vedere a quale nodo il callsign è collegato. E' un pratico modo per ricercare rapidamente gli utenti sulla rete senza scorrere tutto il risultato del comando SHOW/CONFIG.

## **SHOW/SATELLITE <name> [<hours> <interval>] ‐‐Mostra i dati di "tracking"**

Mostra i dati di "tracking" del satellite indicato da adesso e per le ore indicate con intervalli specificati. Usato senza nome del satellite mostra la lista dei satelliti per i quali sono caricati sul cluster i dati kepleriani. Se viene fornito un nome di satellite si otterrà i dati di "tracking" di tutti i passaggi sopra ai 5 gradi sotto l'orizzonte. Per default darà informazioni per le prossime tre ore con periodi di intervallo di cinque minuti.

## **SHOW/STATION [<callsign> .] ‐‐Mostra i dati di un Callsign**

Mostra le informazioni, se presenti, di un callsign e se (e dove) è eventualmente connesso nella rete cluster al momento. Se non si indica alcun nominativo, ritorna i vostri dati.

## **SHOW/SUN [ndays] [<prefix>|<callsign>] ‐‐Mostra alba e tramonto del sole**

Mostra alba e tramonto del sole per un (o una lista di) prefissi e/o callsign, insieme all'azimuth ed elevazione del sole attualmente in quella zona della terra. Se non vengono specificati prefissi o callsign, verranno mostrati i dati relativi al vostro QTH (ammesso che abbiate impostato la vostra posizione con uno dei comandi SET/LOCATION o SET/QRA), insieme all'azimuth ed elevazione. Per esempio:

#### **SH/SUN G1TLH K9CW Z**S

Usando [ndays] come numero negativo si possono verificare dati del passato fino a 366 giorni indietro.

#### **SH/SUN -**1 **SH/SUN +3 W**9

Il limite per il futuro è ugualmente fissato a 366 giorni. Gli orari (e le date) sono impostati in UTC.

## **SHOW/TIME [<prefix>|<callsign>] ‐‐Mostra l'ora locale**

Senza parametri mostra l'ora locale e UTC del nodo a cui siete connessi. Se date un prefisso od un callsign mostra l'ora locale e UTC della zona del prefisso o del callsign.

## **SHOW/VHFSTATS ‐‐Mostra le statistiche DX in VHF degli ultimi 31 giorni**

Mostra le statistiche DX in VHF degli ultimi 31 giorni divisi per banda

## **SHOW/VHFTABLE ‐‐Mostra le statistiche DX in VHF del vostro paese**

Mostra le statistiche DX in VHF del vostro paese degli ultimi 31 giorni

## **SHOW/WCY ‐‐Mostra gli ultimi 10 messaggi WCY**

## **SHOW/WCY <n> ‐‐Mostra gli ultimi <n> messaggi WCY**

Mostra gli <n> più recenti messaggi WCY ricevuti dal nodo.

## **SHOW/WWV ‐‐Mostra gli ultimi 10 messaggi WWV**

## **SHOW/WWV <n> ‐‐Mostra gli ultimi <n> messaggi WWV**

Mostra gli <n> più recenti messaggi WWV ricevuti dal nodo.

## **TALK <call> [<text>] ‐‐Manda un messaggio privato ad un'altra stazione**

## **TALK <call> > <node> [<text>] ‐‐Manda un messaggio alla stazione via nodo**

Spedisce un messaggio breve ad un'altra stazione visibile sulcluster. Ogni stazione visibile attraverso il comando SHOW/CONFIGURATION può ricevere i messaggi brevi anche se non sono collegati localmente.

La seconda forma del comando serve quando i nodi del cluster non inviano le informazioni degli utenti collegati. Se sapete che IZ3MEZ è collegato su IZ3MEZ‐8, inviando un messaggio a:

**TALK IZ3MEZ IZ3MEZ-8 Good dx!** raggiungerete IZ3MEZ direttamente sul nodo IZ3MEZ‐8. Si può entrare in modo "conversazione" con un altro utente del nodo semplicemente usando il comando senza immettere il testo. In questo modo tutto il testo che sarà digitato dal vostro terminale andrà direttamente sul terminale dell'utente a cui avete impostato il comando. Per esempio:

**TALK IZ3MEZ** vi permette di entrare in conversazione con IZ3MEZ e spedirgli tutto quello che digiterete alla tastiera. Durante la sessione di TALK tutti gli spot e gli ANNOUNCE vengono spediti al terminale come al solito. Se durante la sessione di TALK volete mandare dei comandi al cluster invece che dei messaggi al corrispondente è necessario far precedere il comando da un carattere "/" in prima posizione, esempio:

#### **/DX 14011 P5RT is a pirate! /HELP talk**

Per uscire dalla sessione di TALK:

**/EX** Per far diventare parte del messaggio che si sta compilando il risultato di un comando del cluster occorre iniziare il comando con "//"

**//sh/vhftable** Con questo comando all'interno del messaggio che si sta compilando sarà inserito il risultato del comando SH/VHFTABLE.

## **TYPE <filearea>/<name> ‐‐Mostra i contenuti di un file**

Mostra il contenuto di un file nell'area files del cluster. Di solito ci sono dei bollettini salvati che possono essere ricercati con il comando SHOW/FILES e poi letti con questo comando. Esempio:

## **TYPE bulletins/arld051**

Mostra il contenuto del file "ARLD051" presente nell'area (o directory). Che si chiama BULLETINS.

## **WHO ‐‐Mostra le connessioni fisiche al cluster**

E' un comando che mostra rapidamente chi è connesso al nodo e che tipo di connessione sta usando (su quale porta, da quanto tempo, etc.)

## **WX <text> ‐‐Manda un messaggio sulle condizioni Meteo a tutti gli utenti del nodo**

## **WX FULL <text> ‐‐Manda un messaggio sulle condizioni Meteo a tutti gli utenti della rete**